## M81-82与背景暗星云--高光比天体的HDR处理

深空天体拍摄实战第二篇: M81/82与背景的暗星云

在这篇里主要介绍一个技巧:高光比天体的处理

Messier 81 ( M81 ) 星系被称为完美的螺旋星系, 位于大能星座, 距离我们一千二百万 光年,是地球上望远镜可观测到的最亮星系之一。 螺旋星系M81外围有蓝色的旋臂. 在M81 的右下方还可以看到一个喷射着红色气体和尘埃的不规则星系M82. 这两个星系现在正在陷 入一场耗时几十亿年的"引力战争"种. 每隔百万年我们就能看到一个星系对另一个星系的 显著影响,在上一回合中M82的引力增强了M81周围的旋臂密度. 但是M81让M82的恒星形成 区和气体云碰撞发出的X射线. 我们透过银河系内的共耀星云(IFN)看到了这场星际之间引力 战争. 再过几十亿年这两个星系最终会只剩下一个。

器材介绍:

使用的望远镜为高桥反射式摄星镜e-130D,焦距430mm

赤道仪为艾顿CEM60-EC

相机是QHY16200A,搭配七牌LRGB滤镜

其中明度通道单张10分钟,21张叠加

RGB通道单张10分钟,每通道各12张,分两个夜晚完成。

对于一支430mm焦距的小镜子来说,春天即星荒。所以我这一次把镜头对准了M81所在 的天区,这一部分天区有很浓厚(相对其他天区而言)的星际物质,如果可以拍出来的话也 是对画面的一种充实。

HDR的正式称谓是高动态范围。这个名词在风光摄影里是比较常见的,早期的数码照相 机宽容度不足,在拍摄光比很大的景物时如果亮部正常曝光,暗部就会毫无信息;如果暗部 正常曝光则亮部会全部溢出。

那么下面的问题是:天文摄影和风光摄影哪个对宽容度的要求更高呢?以前大家流行的 观念是: 如果你不拍M42那样强烈对比的天体, 那么天文摄影对于宽容度的要求很低。但实 际上的情况恰恰相反:天文摄影是最需要宽容度的。高动态范围的图像处理一般分为两种, 一种是真正硬件上的HDR(我们以后称为线性HDR或者硬HDR),另一种是只存在于后期拉伸 步骤的软件HDR。简单来说, 硬HDR(或者叫线性HDR)是通过一组长曝光帧(例如15min的 若干单张)和一组短曝光帧(例如1min的若干单张)在线性阶段把星点过曝的部分补齐。

如图所示,这是一张过曝的星点的一维投影图。中心被削平了,硬件HDR的做法就是拍 摄一组短曝光的参考,把中间被削平了的地方再接成尖尖的,接完了之后的星点中心的数值 将远超过65536,所以必须存储成32位fits格式(能表达429 496 7296种灰阶)。

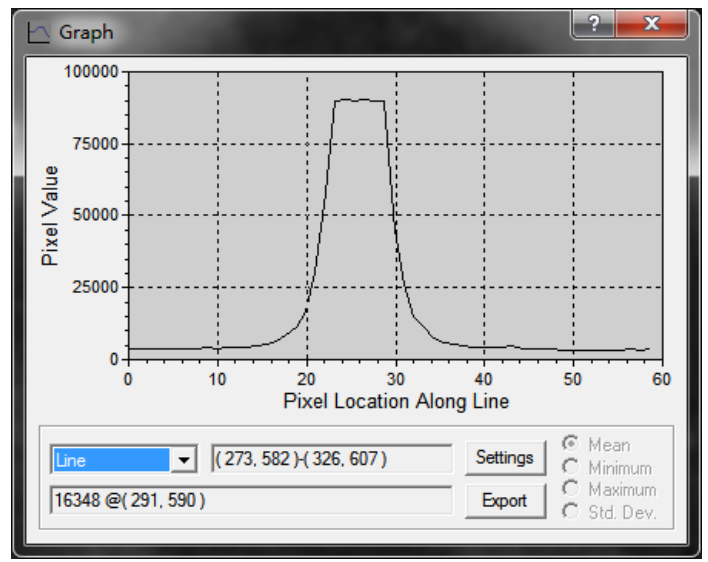

但我们今天说的并不是这种硬件HDR,而是基于非线性图像的软件HDR。想理解软件HDR的 话还要先说一下平时我们所谓的"拉伸曲线"是怎么一回事。

下图是对这张M81/82的明度通道的非常剧烈的曲线,把极暗部的信息都拉伸到肉眼可见 的水平

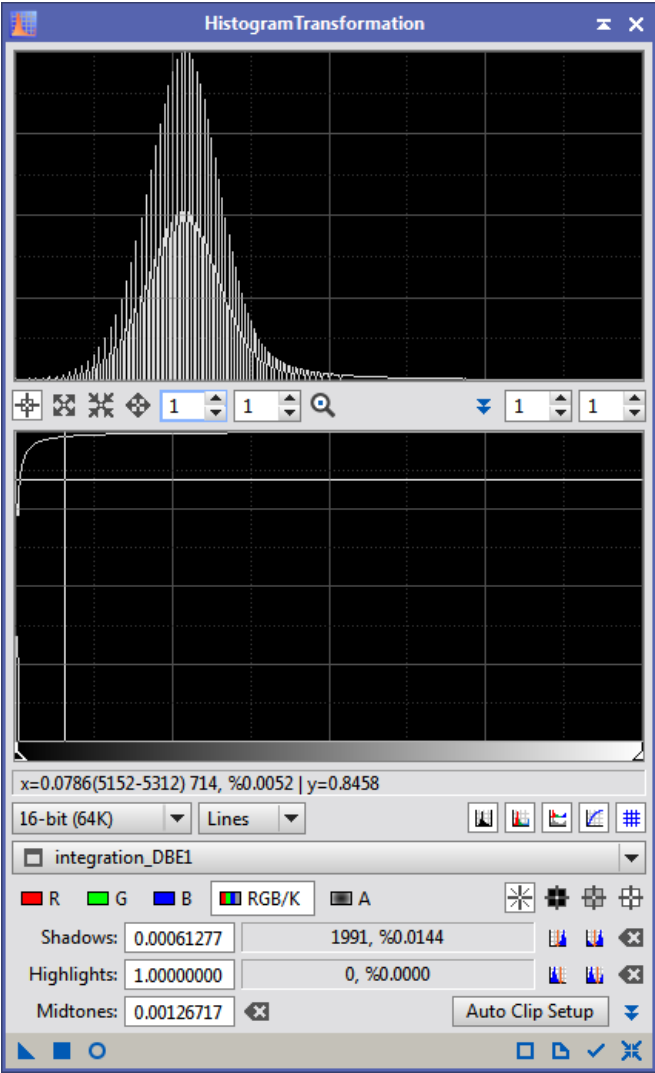

最后的结果是这样的。虽然说背景暗星云被提升上来了,但两个星系本体里的细节完全 看不到。可是这跟前面的硬HDR里的星点过曝是不一样的,请注意拉伸曲线不会让画面的任 何部分过曝,因为最亮的部分永远还是1。所以说我们常说的"拉伸曲线"实际上是一种色 阶压缩操作,让高光部分"挤一挤"给暗部留出来,就好像一个老师想让班级里大多数人都 及格,而修改了计分方式,把所有人的成绩开根号再乘以10一样。100分还是100分,但对于 差生来说36分就能及格了。图中的星系中心部分是0.9967....的数值并没有到1.0。但是由 于我们的肉眼对亮部不如对暗部敏感,亮部的这么一点点变化肉眼是很难察觉了,才造成了 我们感官上的"过曝"感受。

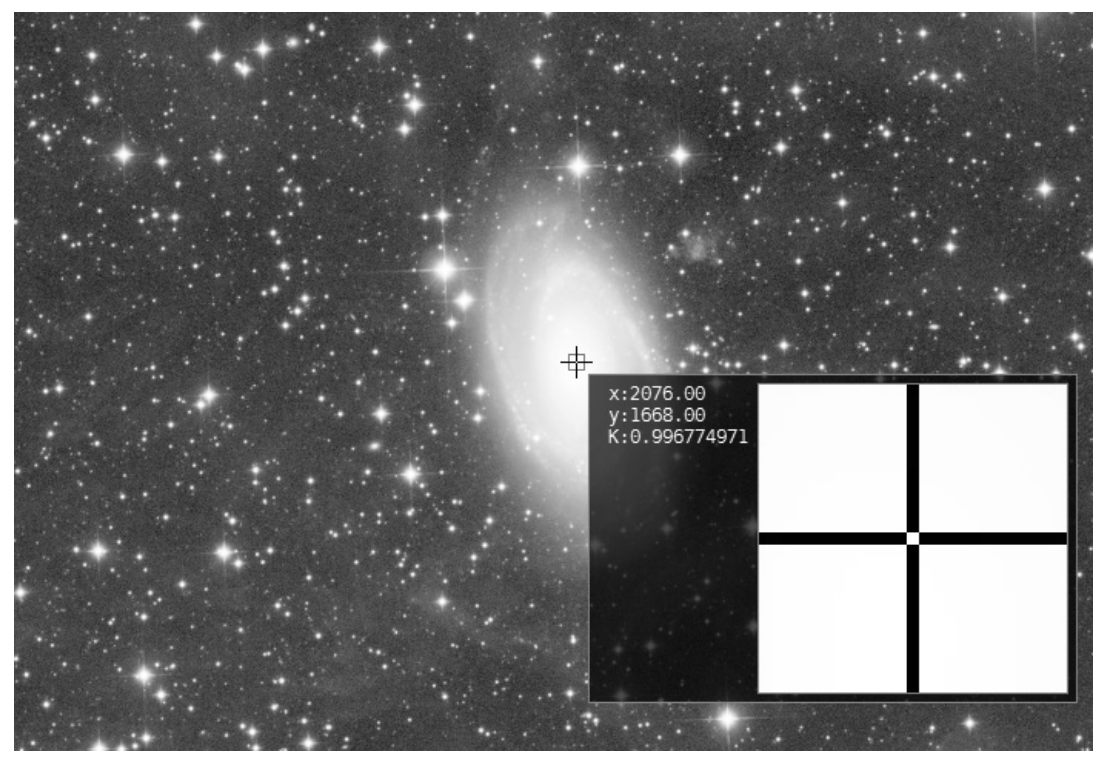

其实无论是pixinsight还是photoshop里的色阶压缩方式都是log函数,它对亮部的保护是 不太好的,换句话说就是亮部太拥挤了。为了让图片中的暗星云和星系全都能很舒服的显示 出来,我们通常采取两种操作:软件HDR或者Arcsinh函数压缩色阶。

首先来介绍Arcsinh函数的色阶压缩。这个功能通常在独立的软件Fitsliberator里或者 Pixinsight的Pixel Math里实现。这里我们着重介绍pixel math的色阶压缩 首先给出公式:Image'=arcsinh(Strength\*(Image-Background)) 先解释一下这个公式是什么意思。Background就是图像的最暗部的亮度大小,Image是目标 图像,Strength为色阶压缩强度,经验上通常选择1000-3000的范围。Image'是输出图像。 首先在图像的背景上选一块preview, 在statistics里查看最小值, 填入公式种的 background里。注意在pixel math的选项里要勾上rescale result,否则画面就会全白, 那才是真正的"拉伸色阶"了、

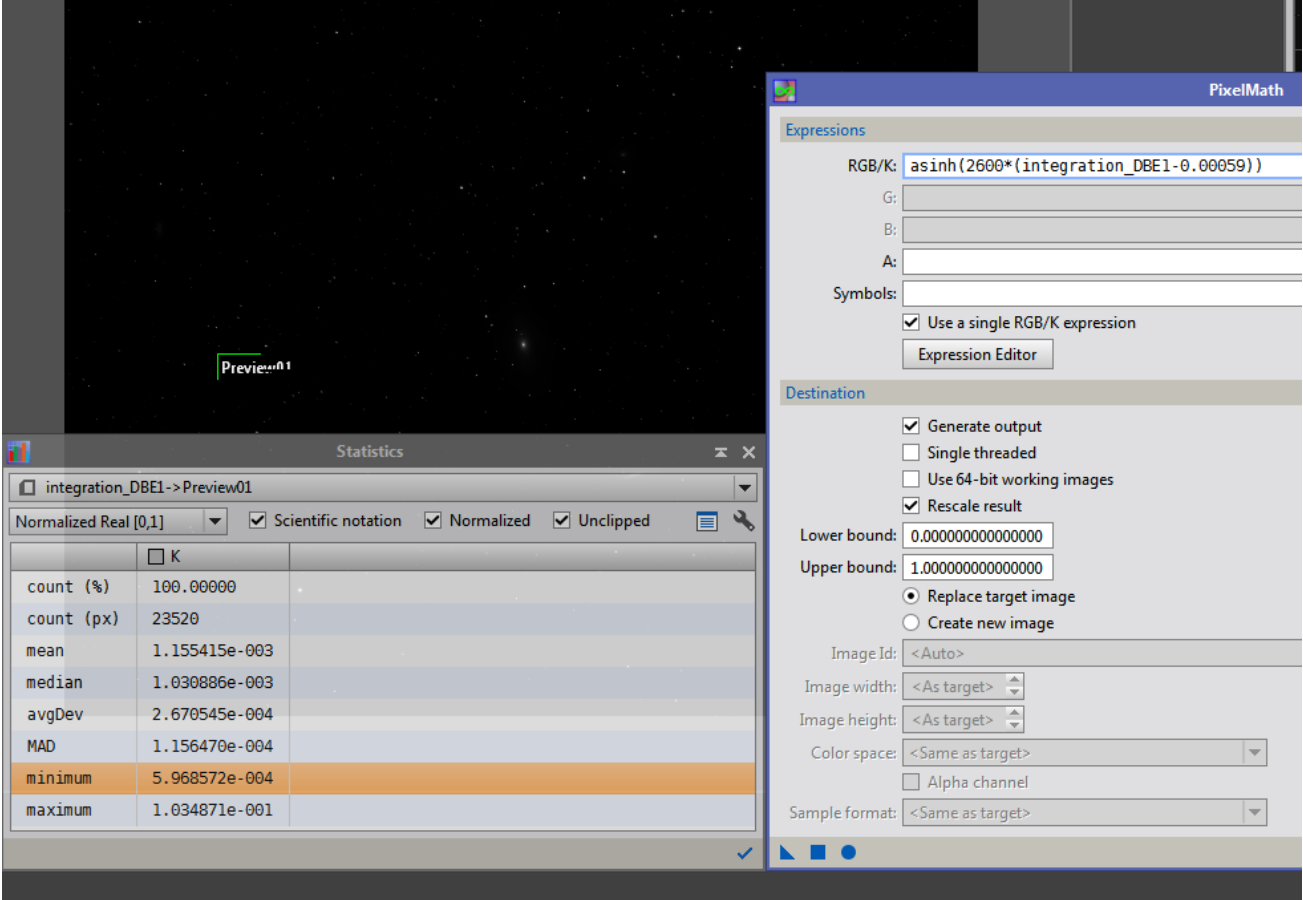

这样做完色阶压缩之后,我们发现图像的亮部会得到极好的保护,再也不用担心"过 曝"了。

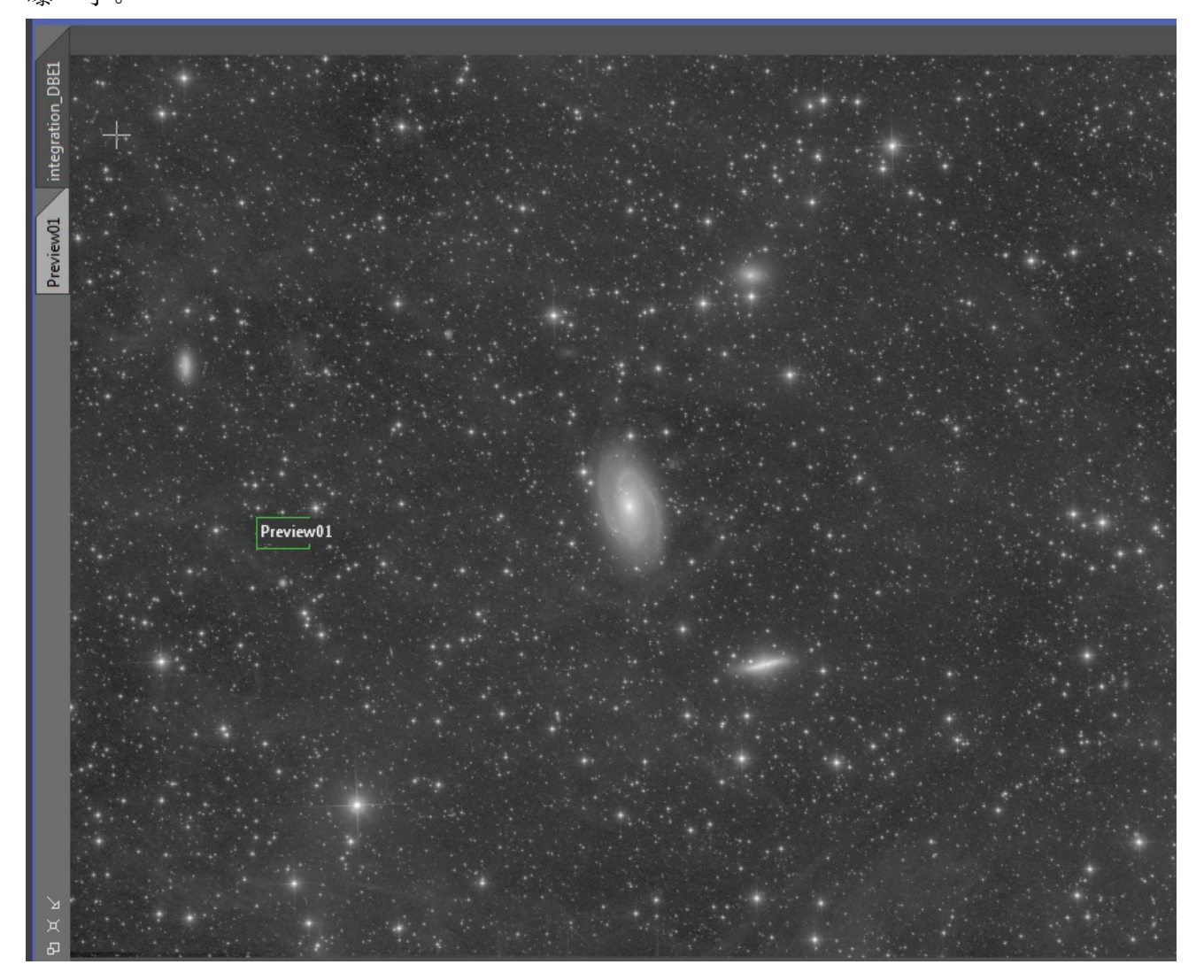

仔细看看星点,和log曲线压缩出来的图像也是不一样的 Arcsinh变换出的图像

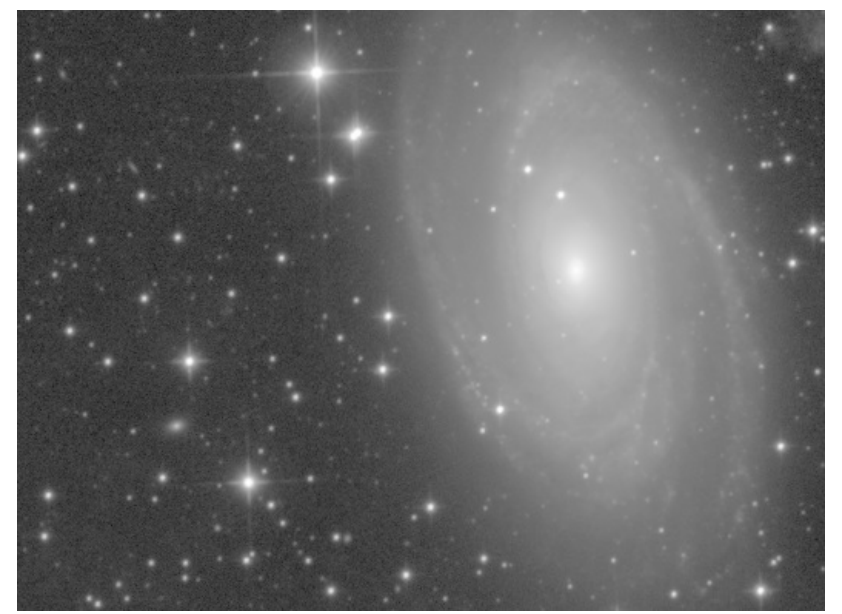

Log变换出的图像

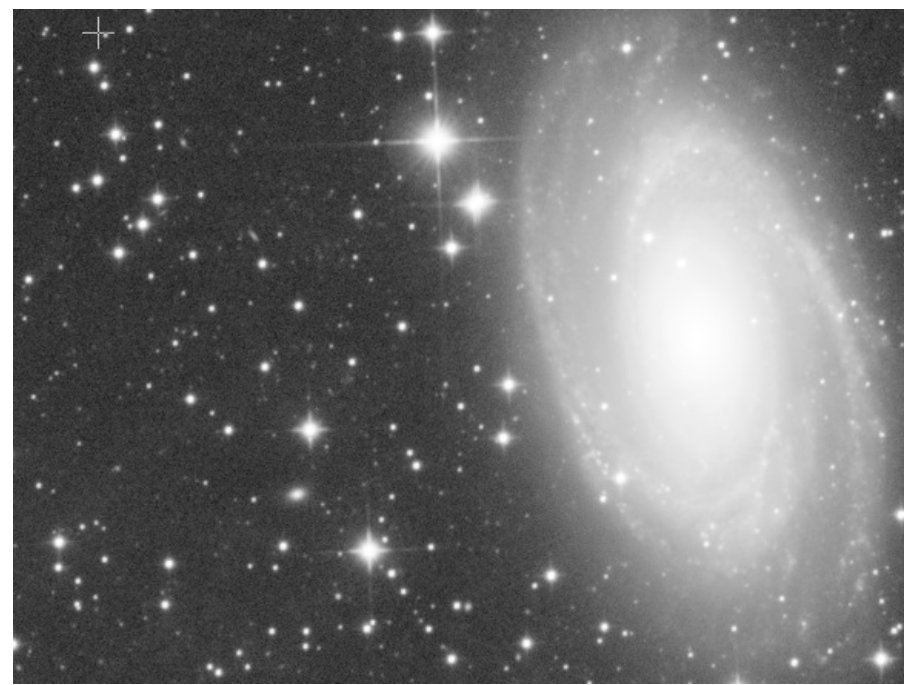

可以看到Arcsinh变换出的图像比Log函数的星点更细,星点的中心是一小块亮斑,往外延伸 的是一层淡淡的光晕。

但是做这张M81/82的图像时,我并没有用这个看起来高大上的Arcsinh函数变换,原因在于 arcsinh的反差不够高,而星际尘埃部分是很需要反差的。

所以这里再介绍第二种高光比天体的处理方法:软HDR

软HDR在整个处理流程中的位置,我习惯放在LRGB合成以后。

首先我们需要一张只拉伸出星系本体的照片和一张,记为L1,还需要一张充分拉伸出背景星 云的照片,记为L2

首先要制作一张Shadowmask来遮住L1的亮部。用小波滤镜去掉1-3层,调整曲线让蒙版层暴 露出中心而周围近似于全黑

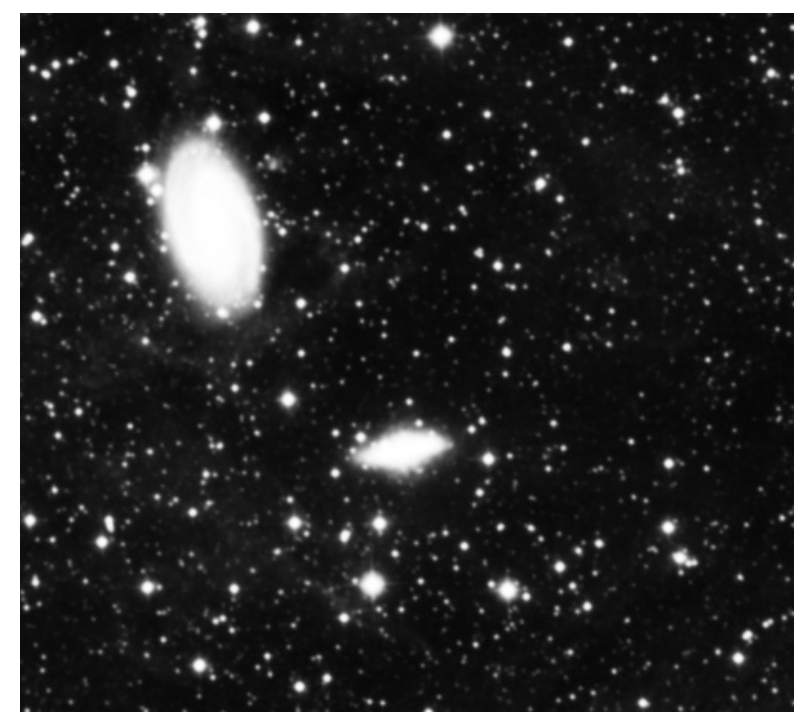

将蒙版应用到L1上,并且勾选"invert mask"反相,这时候再做什么图像操作的话,就几 乎只对图像中的非红色区域(蒙版透明区)起作用。

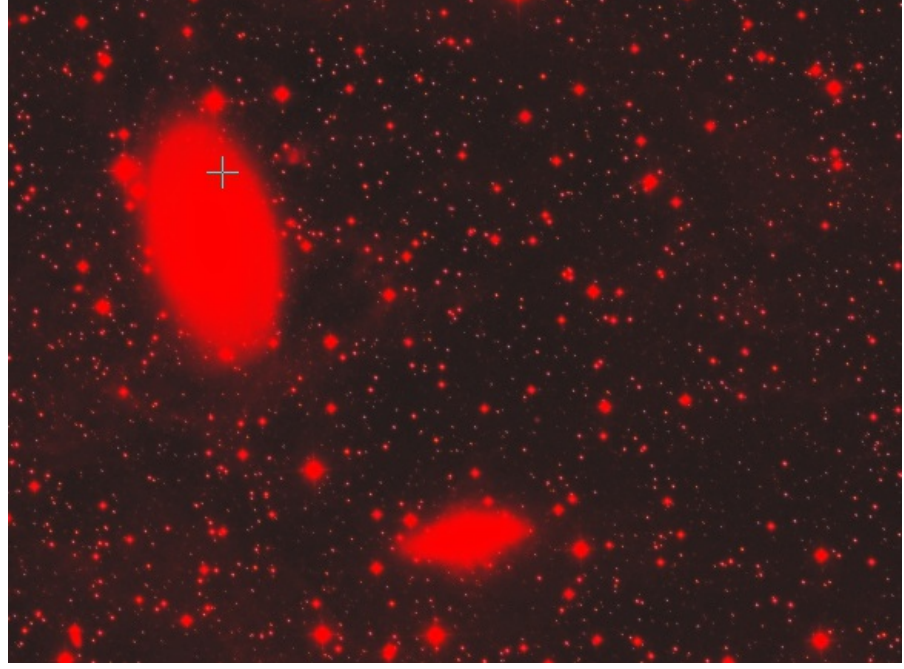

然后打开pixel math工具,输入max(L1,L2),并作用到L1图上去,之后L1的蒙版透明区域(对 应的是背景区)由于最大值函数的操作,会取两张图里的最大值,也就是那张拉伸过的图像 的亮度,而蒙版的不透明区域也就是星系本体上,加了蒙版之后几乎是0,最大值操作就几 乎不起作用。这样我们便得到了一个同时带有星系和背景暗星云细节的图像了。

软HDR还有其他的办法,但都不如这种好。其他的办法比如:给L2打上正相的蒙版,跟L1做 最小值。这个办法最大的坏处是星点周围会出现由于最小值滤镜造成的黑圈,非常难看。另 外由于蒙版不是全透明的,暗部也并不是全黑,做完HDR之后一般还需要一点饱和度提高或 者明度曲线继续提高暗星云的亮度,软HDR的蒙版范围操作不好的话很容易让星系的旋臂出 现很生硬的变化,这些都是做HDR合成时需要避免的。

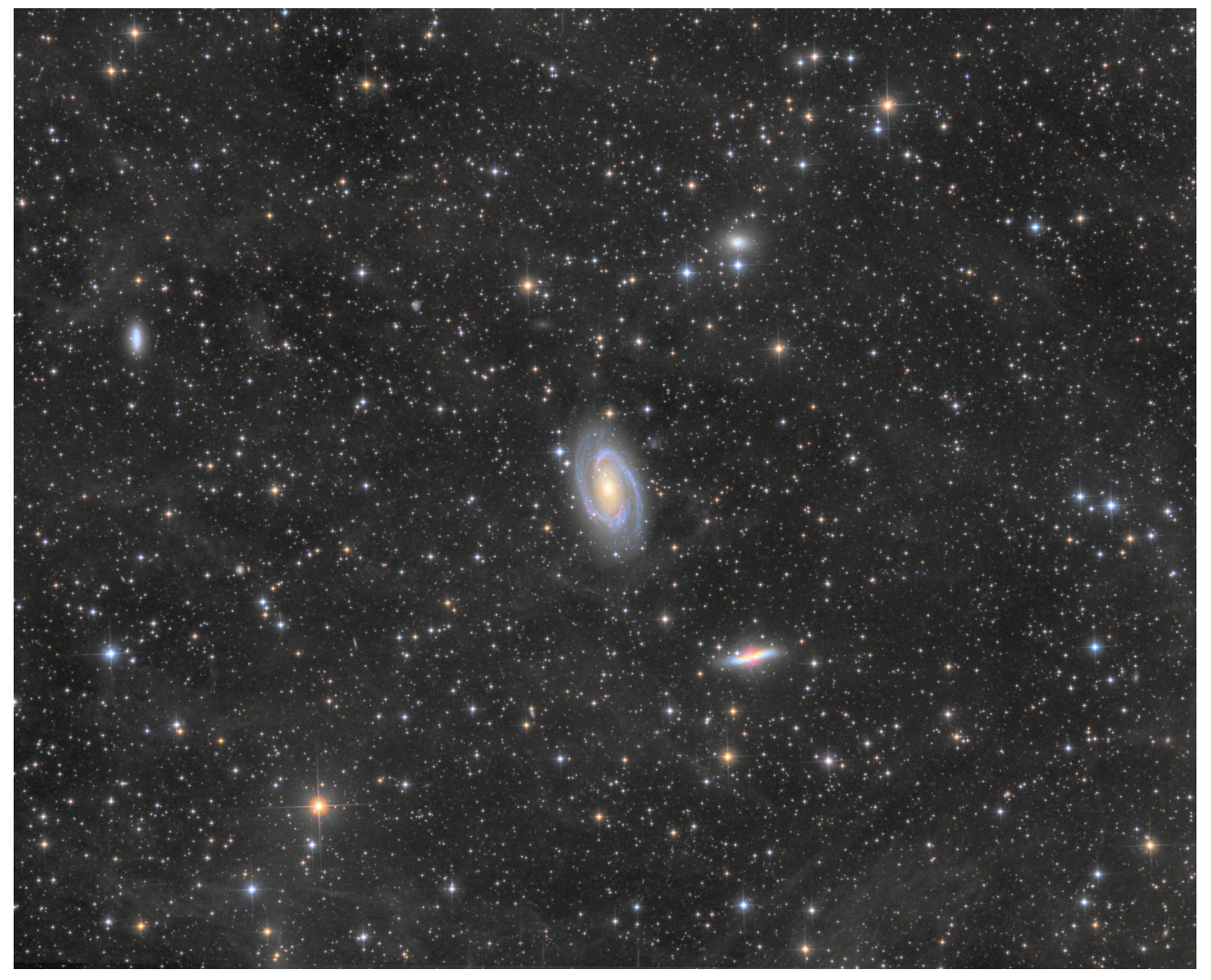